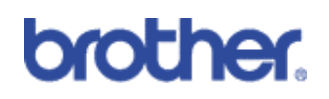

Colour Control

#### **Machines included:**

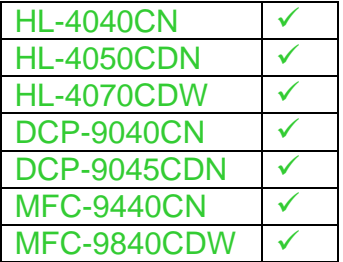

#### **Contents**

- 1) Basic Overview
- 2) Customer Benefits
- 3) How to use
- 4) Creating profiles
- 5) Technical Overview
- 6) Limitations

# **1: Basic Overview**

Colour balance is a basic attempt to match the colours displayed on your computer screen when printing.

### **2: Benefits to the customer**

- It is a quick solution for correcting any minor adjustment to colour made by a visual display unit.
- It is part of the printer driver, therefore is cheaper than purchasing any additional colour control software.
- It is easy to configure and can be reset at any time if mistakes are made.

# **3: How to configure**

Colour Control is configured within the printer driver by clicking on the 'Advanced' tab and the 'Print Quality' button, which is show as a picture of a sunflower. When you are in the 'Print Quality' section ensure the 'Normal' radio button is selected then click on settings.

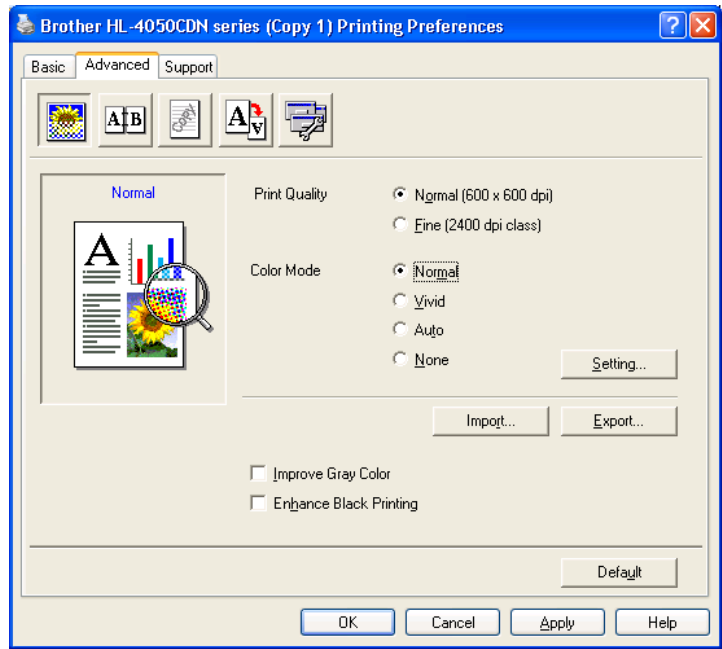

Here you will be presented with another screen where you can manipulate the colour balance.

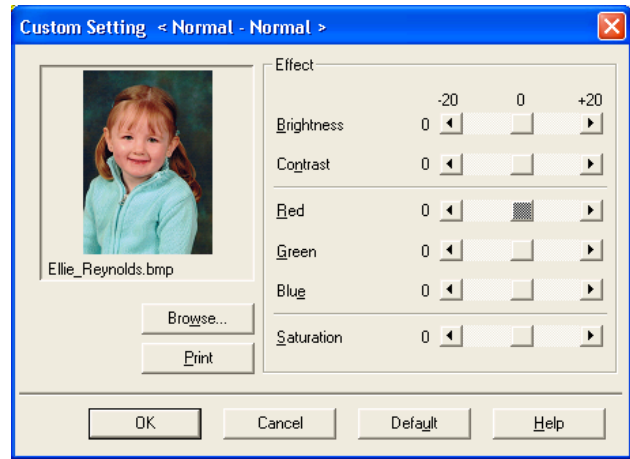

Each setting will either add or remove a particular element of colour. The visual output will depend on the type and settings of your monitor. A bitmap image can be loaded into a small area on the left so that any changed made to the settings will be reflected in the image. The image can also be printed for additional checking. In some instances, this will remove the need to keep reverting back to a document to ensure the settings are correct. When you are satisfied with the colour balance setting, click 'OK' to be transferred to the previous screen where you will to click apply.

#### **4: Creating Profiles**

You can save multiple colour control profiles to you computer. This is useful for when a particular document requires a special sort of colour balance which you only need to occasionally apply. To save a profile, click on the 'Export' button, find the location you want to store it, give it a name then press 'Save'. This will create a file with the extension '.pms' which can be loaded back into the printer driver by pressing 'Import' and selecting the appropriate '.pms' file.

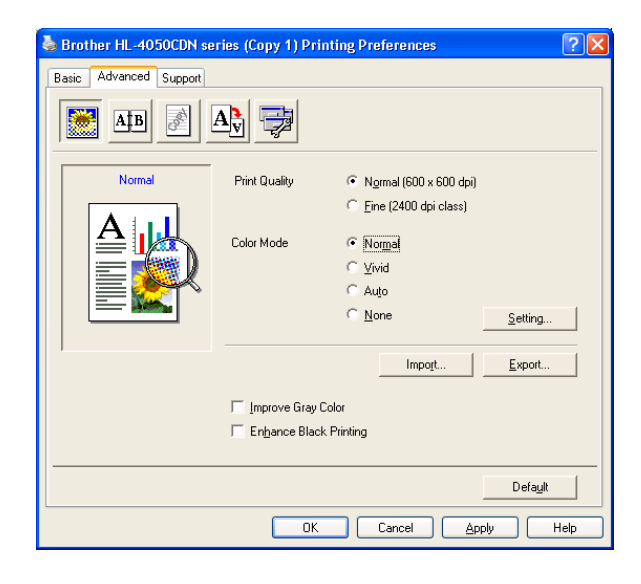

# **5: Technical Overview**

Colour balance is a basic attempt to correct any discrepancies or over compensation of colour when printing a document created by a visual display unit such as a monitor. Since visual displays come in different forms, shapes and sizes, the colour balance is often different, which changes the true representation of a document or image. This distortion is also made worse through the different values a monitor has for adjusting aspects such as brightness and contrast. Colour control tries to change elements of colour with a document to match those used on the monitor it is being viewed on in an attempt to print more accurately.

## **6: Limitations**

Colour Control is only a basic colour correction feature and cannot be used for advanced colour manipulation, such as colour profiling. Unlike colour profiling, individual or groups or colour cannot be isolated or adjusted separately. Instead, the colour control feature uses the whole document and applies any adjustments made to all of it.